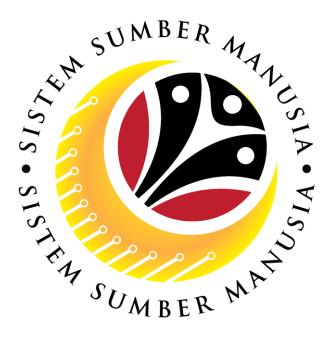

## SISTEM SUMBER MANUSIA

# User Guide Service Extension (SKS) for Back End User (SAP GUI)

## **Role: SPA Approver**

VERSION: 1.0

SSM\_UG\_Back\_End\_SAPGUI\_Service Extension\_SKS\_SPA\_v1.0

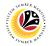

## INTRODUCTION

This user guide acts as a reference for Back-End User (SAP GUI) on how they can use the features for **Service Extension (SKS) module**. In this user guide, it will show the users on how to:

- 1. Approve Service Extension Application
- 2. Rework or Reject Service Extension Application
- 3. Generate Application Type Report

Should you have any questions or require additional assistance with the user guide materials, please contact the SSM Help Desk.

## GLOSSARY

The following acronyms will be used frequently:

| Term    | Meaning                                  |  |  |  |  |  |
|---------|------------------------------------------|--|--|--|--|--|
| SSM     | Sistem Sumber Manusia                    |  |  |  |  |  |
| SAP GUI | UI SAP Graphical User Interface/Back End |  |  |  |  |  |
| FIORI   | Front End/Web Portal (www.ssm.gov.bn)    |  |  |  |  |  |
| ESS     | Employee Self Service                    |  |  |  |  |  |
| MSS     | Manager Self Service                     |  |  |  |  |  |

### FURTHER ASSISTANCE

Should you have any questions or require additional assistance with the user guide materials, please contact **SSM Help Desk** at **+673 238 2227** or e-mail at **ssm.helpdesk@dynamiktechnologies.com.bn**.

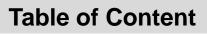

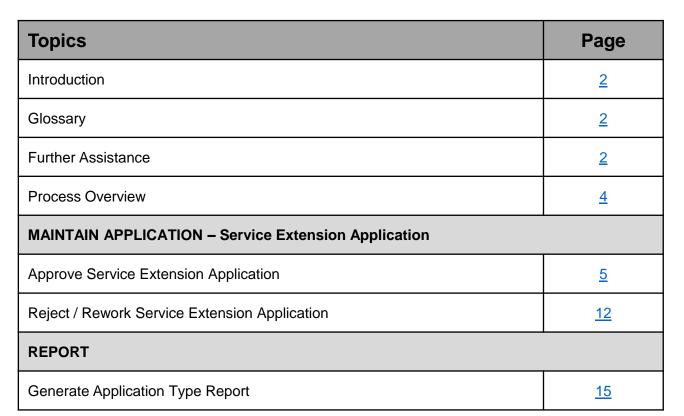

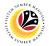

## **Process Overview**

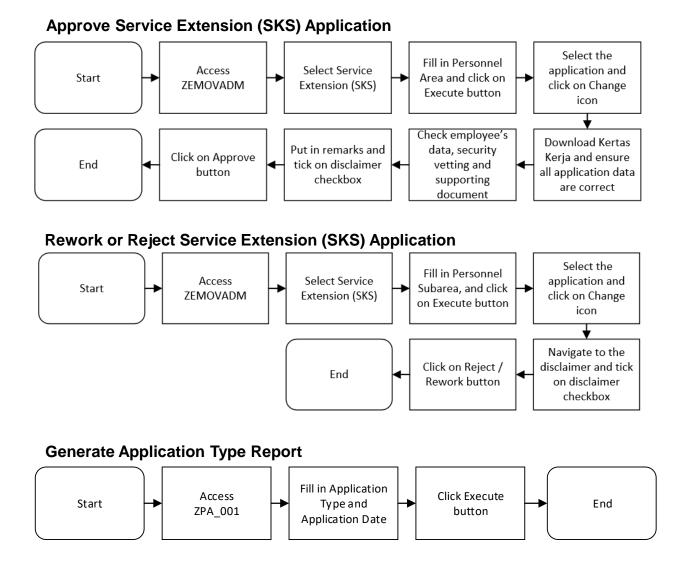

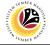

APPROVE SERVICE EXTENSION APPLICATION Back-End User SPA Approver

Log into SAP GUI (Back-End) and proceed with the following steps.

1. Enter transaction code (t-code) **ZEMOVADM** in the search bar.

| E SAP Easy Access                                            | < 🗗 📃 🗗 🗙                |
|--------------------------------------------------------------|--------------------------|
| SAP Easy Access                                              |                          |
| ZEMOVADM 🧹 📧 🖻 🛓 🌴 🥕 🗸 🔨 A More V                            | Q, Q <sup>†</sup> Ē Exit |
|                                                              |                          |
| ✓ ⊡ SAP Menu       > □ Connector for Multi-Bank Connectivity |                          |
| > 🗅 Office                                                   |                          |
| > 🗅 Cross-Application Components                             |                          |
| > C Logistics                                                |                          |
|                                                              |                          |
| > 🗅 Human Resources                                          |                          |
| > C Information Systems                                      |                          |
| > D Service                                                  |                          |
| > [] Tools                                                   |                          |
| > 🗅 WebClient UI Framework                                   |                          |
|                                                              |                          |
|                                                              |                          |
|                                                              |                          |
|                                                              |                          |
|                                                              |                          |
|                                                              |                          |
|                                                              |                          |
|                                                              |                          |
|                                                              |                          |
|                                                              |                          |
|                                                              |                          |

Note: Employee Movement page will be displayed.

#### 2. Click on Penyambungan Perkhidmatan (SKS) button.

| Ξ        | Employee Movement Menu       |       |                                              | < 🖻   _ 🗗 × |
|----------|------------------------------|-------|----------------------------------------------|-------------|
|          | < SAP                        | Emplo | yee Movement Menu                            |             |
|          | ✓ More ✓                     |       |                                              | Exit        |
| Re       | questors                     | En    | dorsers/Approvers                            |             |
|          | Application Type:            |       | Application Type:                            |             |
|          | Melanjutkan Tempoh Percubaan | ]     |                                              |             |
|          | Penetapan Jawatan            |       |                                              |             |
|          | Pemindahan                   |       | Pemindahan                                   |             |
|          |                              |       | Pengambilan Semula Selepas Bersara (Kontrak) |             |
|          |                              |       | Penyambungan Perkhidmatan (Kontrak)          |             |
|          |                              |       | Pengambilan Semula Selepas Bersara (SKS) 2   |             |
|          |                              |       | Penyambungan Perkhidmatan (SKS)              |             |
|          |                              |       |                                              |             |
|          |                              |       |                                              |             |
|          |                              |       |                                              |             |
|          |                              |       |                                              |             |
|          |                              |       |                                              |             |
|          |                              |       |                                              |             |
|          |                              |       |                                              |             |
|          |                              |       |                                              |             |
|          |                              |       |                                              |             |
| <u> </u> |                              |       |                                              |             |

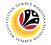

3. Fill in Personnel Area.

Note: Personnel Subarea, Employee Group, Employee Subgroup are optional to fill in.

4. User may filter specific Application Status / ID when required.

#### 5. Click on **Execute** button.

| Edit Goto System Help                                                                                                  | < 🖻   _ 🗗 ×  |
|----------------------------------------------------------------------------------------------------|--------------|
| C SAP Employee Movement Application Type Selection                                                                     |              |
| ✓ 🗑 Save as Variant More ✓                                                                                             | Exit         |
| 3 *Personnel Area : 9 Personnel Subarea : Employee Group : Employee Subgroup : 4 Application Status : Application ID : |              |
|                                                                                                    |              |
|                                                                                                    |              |
| 6 Fill out all required entry fields. View details                                                                     | 5<br>Execute |

**Note:** Application List – Approver page will be displayed.

- 6. Select the correct Application ID / Personnel Number by clicking on the radio button.
- 7. Click on change icon to approve the application.

| Application ID     | Version | Application Status | Personnel No. | IC No. | Name | Subarea | Empl. Group | Empl. Subg        |
|--------------------|---------|--------------------|---------------|--------|------|---------|-------------|-------------------|
| hk2                | 1       |                    |               |        |      | 01      | Permanent   | Division II       |
| б <mark>к</mark> 2 |         |                    |               |        |      | 01      | Permanent   | Division II       |
| ) PK2 4            | 1       | Pending Approval   |               |        | NOR  | 01      | Permanent   | Division II       |
| PK2                |         |                    |               |        |      | 01      | Permanent   | Division II       |
| PK2                |         |                    |               |        |      | 02      | Permanent   | Division II       |
| PK2                |         |                    |               |        |      | 01      | Permanent   | Division II       |
|                    |         |                    |               |        |      |         |             |                   |
|                    |         |                    |               |        |      |         |             |                   |
|                    |         |                    |               |        |      |         |             |                   |
|                    |         |                    |               |        |      |         |             |                   |
|                    |         |                    |               |        |      |         |             |                   |
|                    |         |                    |               |        |      |         |             |                   |
|                    |         |                    |               |        |      |         |             |                   |
|                    |         |                    |               |        |      |         |             | $\langle \rangle$ |

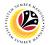

Note: Rehire after Retirement (SKS) Application page will be displayed.

8. User can download **Service Record**.

Note: SPA may download Kertas Kerja generated by the system, if required.

9. User can check the employee details from each tab.

|                          |                  |               |                  |                               |                           | > GHQ (1) 240 🕒 🛅 🗕 🛽 |
|--------------------------|------------------|---------------|------------------|-------------------------------|---------------------------|-----------------------|
| < SAP                    |                  |               |                  | SAP                           |                           |                       |
| ~                        | Approve Re       | work Reject   | More 🗸           |                               |                           | E                     |
| Application Type : F     | ENGAMBILAN       | SEMULA SELEP  | AS BERSARA (SKS) |                               | Appl. Date : 24.05.2023   |                       |
| Application ID : S       | S2300000007      |               |                  | Version: 1                    | Status : Pending Approval |                       |
| Personnel No: 1          | .0003001         |               |                  |                               |                           |                       |
| IC No : 0                | 0121070          |               |                  |                               |                           |                       |
| Name : N                 | IAIM BIN HAJI T  | ГUAH          |                  |                               | _                         |                       |
|                          |                  |               |                  |                               | 8                         |                       |
| mployee Details          |                  |               |                  | Download Kertas Kerja         | Download Service Record   |                       |
| / Basic Info 		 ✓ Perfor | mance Ur         | npaid Leaves  | Grievances       | Examination Details 🛛 🗸 Educ  | cation ✓ Training         | 9                     |
|                          |                  |               |                  |                               |                           |                       |
| Employee Group           | : Permanent      |               |                  | Subgroup : Division V         |                           |                       |
| Personnel Area           | a : Min. of Fina | nce & Economy |                  | Subarea : HMSF                |                           |                       |
| Position                 | n: 30008351      | PENJAGA KES   | ELAMATAN PENERI  | BANGAN KDYMM                  |                           |                       |
| Pay Scale Group          | : E2             | Level: 01     |                  | Est. Salary Scale : E123EB4   |                           |                       |
| Date of Birt             | h : 28.12.1969   |               |                  | Salary (\$): 590.00           |                           |                       |
| Ag                       | e : 53Y 06M 05   | 5D            |                  | Length of Service : 06Y 01M 1 | .8D                       |                       |
|                          |                  |               |                  |                               |                           |                       |
|                          |                  |               |                  |                               |                           |                       |
|                          |                  |               |                  |                               |                           |                       |
|                          |                  |               |                  |                               |                           |                       |
|                          |                  |               |                  |                               |                           |                       |

#### 10. Navigate to **Application Detail** and ensure that all information is correct.

11. Navigate to **Security Vetting** tab and click on it.

| SAP                                                                           |                           |                             |                |               |                | < 🗗 🗌 _ | _ 🗗 × |
|-------------------------------------------------------------------------------|---------------------------|-----------------------------|----------------|---------------|----------------|---------|-------|
| < SAP                                                                         |                           | SA                          | Р              |               |                |         |       |
| 10 Appro                                                                      | ove F                     | ,                           |                |               |                |         | Exit  |
|                                                                               | Security Vetting Document | Upload 🗸 Application Histor | у              |               |                |         | 0     |
| Joined Date : 24<br>Gender : Pei<br>Nationality : Bru<br>Marital Status : Kal | rempuan<br>uneian         |                             | Retirement Dat | e: 01.06.2023 |                |         |       |
| Family No. Fi                                                                 | irst Name                 | Last Name                   | IC No.         | Passport No.  | Gov. Empl Info |         | - 14  |
| Spouse 00 PG                                                                  |                           | BIN PG.HJ                   |                |               | <b>P</b> /     |         |       |
|                                                                               |                           |                             |                |               |                |         |       |
| $\odot$                                                                       |                           |                             |                |               |                |         |       |
| Proposed:                                                                     | Department                | JPA                         |                | SPA           |                |         |       |
| Rehire Start Date :                                                           | 27.05.2023                | 27.05.2                     | 023            | 27.05.2023    |                |         | 0     |
|                                                                               |                           |                             |                |               |                |         |       |

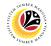

Note: Security Vetting tab will be displayed.

(i) All eight (8) Security Vetting agencies name will be displayed.

(ii) Only the latest application result will be shown along with the Application ID,

Memorandum Date and Valid To date.

(iii) **JPA Security Vetting Requestor role** may request Security Vetting application to any of the eight agencies when required via **ZVETREQUEST**.

(iv) JPA Security Vetting role may view the result with attachment (if any) via

#### ZVETDISPLAY.

(v) **SPA** may request the Security Vetting role and refer to Security Vetting User Guide for more information.

12. To upload any attachment, navigate to JPA/SPA Document Upload tab.

#### Note: JPA/SPA Document Upload tab will not be accessible to Department HR Admin.

| Ξ S <u>y</u> stem <u>H</u> elp |                                         |                     |             |                 |            | < 🗗 📋 🗖 🗙 |
|--------------------------------|-----------------------------------------|---------------------|-------------|-----------------|------------|-----------|
| < SAP                          |                                         | Application List    | - Requestor |                 |            |           |
| Subr                           | mit More∨ 12                            |                     |             |                 |            | Exit      |
| ✓ Application Detail           | Security Vetting Document Upload        | Application History |             |                 |            | Ŷ         |
|                                | SECU                                    | RITY VETTING        |             |                 |            |           |
| Application ID                 | Agency                                  |                     | Result      | Memorandum Date | Valid Till |           |
| SVMR230 Bird                   | o Mencegah Rasuah                       |                     | Untraced    | 24.05.2023      | 20.11.2023 | _         |
| SVKN230 Birc                   | o Kawalan Narkotik                      |                     | Untraced    | 26.05.2023      | 22.11.2023 |           |
| Jaba                           | atan Keselamatan Dalam Negeri           |                     |             |                 |            |           |
| Poli                           | is Diraja Brunei                        |                     |             |                 |            |           |
| Baha                           | agian Penguatkuasaan Ugama, Kementerian | Hal Ehwal Ugama     |             |                 |            |           |
| Jaba                           | atan Audit                              |                     |             |                 |            |           |
|                                |                                         |                     |             |                 |            | 0         |
|                                |                                         |                     |             |                 |            |           |

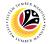

Navigate to Application Detail, under SPA column and proceed with the next step.

13. User may change the proposed details by JPA, if necessary.

| ≡ System <u>H</u> elp                                                                                     |                                                                                                    |                                                                                                    |                                                                                                    | < 🖸   💶 🗆 × |
|----------------------------------------------------------------------------------------------------|----------------------------------------------------------------------------------------------------|----------------------------------------------------------------------------------------------------|----------------------------------------------------------------------------------------------------|-------------|
| < SAP                                                                                                    |                                                                                                    | SAP                                                                                                    |                                                                                                    |             |
| Approve Rework                                                                                            | Reject More ∽                                                                                              |                                                                                                    | 13                                                                                                    | Exit        |
| Proposed:<br>Rehire Start Date :<br>End Date :                                                            | Department<br>27.05.2023<br>08.06.2023                                                                     | JPA<br>27.05.2023<br>08.06.2023                                                                                                    | SPA                                                                                                    | < ×         |
| Personnel Subarea :<br>Position :                                                                         | 01 Kem.<br>300 PEG                                                                                         | 01 Kem.<br>300 PEG.                                                                                                    | 01 Kem.<br>300 PEG.                                                                                                    |             |
| Payscale Type :<br>Payscale Area :<br>Payscale Group & Level :<br>Est Salary Scale :<br>Salary (S) :      | P.<br>Division 2<br>LEVEL:                                                                                 | P.<br>Division 2<br>*LEVEL:                                                                                                    | P.<br>2 Division 2<br>*LEVEL:                                                                                                    |             |
| Increment Entitlement :<br>Next Increment :<br>Employee Group :<br>Employee Subgroup :<br>Contract Type : | 95     Gaji (Max)       01.05.2021       6     Contract       02     Division II       02     Local S Baru | 95         Gaji (Max)           01.05.2021         6           6         Contract           02         Division II           02         Local S Baru | 95         Gaji (Max)           01.05.2021         6           6         Contract           02         Division II           02         Local S Baru |             |
|                                                                                                    |                                                                                                    |                                                                                                    |                                                                                                    | 0           |

- 14. Navigate to **Pension Commitment details** to check for the details.
- 15. Navigate to Any Details On Laporan Penyampaian Pengajaran / Laporan

Pencerapan Pembelajaran / Mata CME / Laporan Klinikal field to check for any remarks.

16. Fill in If the mentioned government officer cannot be replaced with Local Officer or

New Intake. Please specify reasons field to check for any remarks.

| SAP | SAP                                                           |                     |
|-----|---------------------------------------------------------------|---------------------|
|     |                                                               |                     |
|     | ✓ Approve Rework Reject More ✓                                |                     |
|     | No. of Child in School: Local Overseas                        | 14                  |
|     |                                                               |                     |
|     | Financial Commitment to: Yes 🗸 Rancangan Perpindahan Kerajaan |                     |
|     | Government: Yes 🗸 Skim Rumah Kurnia Rakyat Jati               |                     |
|     | Yes 🗸 Pinjaman Perumahan                                      |                     |
|     |                                                               | Year of Completion: |
|     | Gratuity \$: Yes V \$ BND Pension: Yes V Monthly \$:          | BND                 |
|     |                                                               |                     |
|     | Any Details On Laporan                                        | 15                  |
|     | Penyampaian Pengajaran/                                       |                     |
|     | Laporan Pencerapan                                            |                     |
|     | Pembelajaran/Mata CME/                                        |                     |
|     | Laporan Klinikal :                                            |                     |
|     |                                                               |                     |
|     | If the mentioned government                                   | 16                  |
|     | officer cannot be replaced                                    |                     |
|     | with Local Officer or New                                     |                     |
|     | Intake. Please specify                                        |                     |
|     |                                                               |                     |

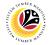

17. Verify to ensure the **Proposed Successor** user ID fits the criteria required for this position.

18. Verify the **Expected Succession Date** and user may change it, if needed.

19. Fill in Remarks, if any. It will appear at Application History for Approver and

Department HR Administrator to view.

20. Click on the checkbox to agree with the disclaimer.

21. Click on Approve button to Approve the application for Service Extension (SKS).

| ≡ SAP                                                                                                    |                          | < 🗗 📃 🗖 🗙                    |
|----------------------------------------------------------------------------------------------------|--------------------------|------------------------------|
| < 5497 21                                                                                                    | SAP                      |                              |
| Endorse Rework Reject More V                                                                                            |                          | Exit                         |
| Proposed Successor: 17<br>Job Data Notes:<br>(Optional)                                                                 |                          | Expected Succession Date: 18 |
|                                                                                                    |                          |                              |
| Remarks :                                                                                                    |                          | 19                           |
| Saya telah meneliti dan mengesahkan keterangan yang telah diisikan dalam b<br>yang disertakan adalah betul dan teratur. | orang ini dan dokumen 20 |                              |
|                                                                                                    |                          |                              |

Note: Application List – Requestor will be displayed.

- 22. The Application ID will remain the same.
- 23. The Version number will be 1 (Version 1).
- 24. The Application Status will show as Approved.

Outcome: Service Extension (SKS) Application has been successfully approved.

| SAP               |         |                    |               | SAP     |        |         |             |             |
|-------------------|---------|--------------------|---------------|---------|--------|---------|-------------|-------------|
| ~                 | l 63    | More 🗸             |               |         |        |         |             |             |
| Application ID    | Version | Application Status | Personnel No. | IC No.  | Name   | Subarea | Empl. Group | Empl. Subg  |
| -                 |         |                    |               | 10 140. | Ivanie | 01      | Permanent   | Division II |
| PK2 22            | 23      | 24                 |               |         |        | 01      | Permanent   | Division II |
| PK2: 4            | 1       | Approved           |               |         | NORI   | 01      | Permanent   | Division II |
| PK2               |         |                    |               |         |        | 01      | Permanent   | Division II |
| PK2               |         |                    |               |         |        | 02      | Permanent   | Division II |
| PK2               |         |                    |               |         |        | 01      | Permanent   | Division II |
|                   |         |                    |               |         |        |         |             |             |
|                   |         |                    |               |         |        |         |             |             |
|                   |         |                    |               |         |        |         |             |             |
|                   |         |                    |               |         |        |         |             |             |
|                   |         |                    |               |         |        |         |             |             |
|                   |         |                    |               |         |        |         |             |             |
|                   |         |                    |               |         |        |         |             |             |
| $\langle \rangle$ |         |                    |               |         |        |         |             | <           |
|                   |         |                    |               |         |        |         |             |             |
|                   |         |                    |               |         |        |         |             |             |
|                   |         |                    |               |         |        |         |             |             |

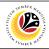

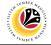

REWORK / REJECT SERVICE EXTENSION APPLICATION

Back-End User SPA Approver

Log into SAP GUI (Back-End) and proceed with the following steps.

1. Enter transaction code (t-code) **ZEMOVADM** in the search bar.

| E SAP Easy Access                                            | < 🗗 📃 🗗 🗙                |
|--------------------------------------------------------------|--------------------------|
| SAP Easy Access                                              |                          |
| ZEMOVADM 🧹 📧 🖻 🛓 🌴 🥕 🗸 🔨 A More V                            | Q, Q <sup>†</sup> Ē Exit |
|                                                              |                          |
| ✓ ⊡ SAP Menu       > □ Connector for Multi-Bank Connectivity |                          |
| > 🗅 Office                                                   |                          |
| > 🗅 Cross-Application Components                             |                          |
| > C Logistics                                                |                          |
|                                                              |                          |
| > 🗅 Human Resources                                          |                          |
| > C Information Systems                                      |                          |
| > D Service                                                  |                          |
| > [] Tools                                                   |                          |
| > 🗅 WebClient UI Framework                                   |                          |
|                                                              |                          |
|                                                              |                          |
|                                                              |                          |
|                                                              |                          |
|                                                              |                          |
|                                                              |                          |
|                                                              |                          |
|                                                              |                          |
|                                                              |                          |
|                                                              |                          |
|                                                              |                          |

Note: Employee Movement page will be displayed.

#### 2. Click on Penyambungan Perkhidmatan (SKS) button.

| Ξ  | Employee Movement Menu       |       |                                              | < 🖻   _ 🗗 × |
|----|------------------------------|-------|----------------------------------------------|-------------|
|    | < SAP                        | Emplo | yee Movement Menu                            |             |
|    | ✓ More ✓                     |       |                                              | Exit        |
| Re | questors                     | En    | dorsers/Approvers                            |             |
|    | Application Type:            |       | Application Type:                            |             |
|    | Melanjutkan Tempoh Percubaan | ]     |                                              |             |
|    | Penetapan Jawatan            |       |                                              |             |
|    | Pemindahan                   |       | Pemindahan                                   |             |
|    |                              |       | Pengambilan Semula Selepas Bersara (Kontrak) |             |
|    |                              |       | Penyambungan Perkhidmatan (Kontrak)          |             |
|    |                              |       | Pengambilan Semula Selepas Bersara (SKS) 2   |             |
|    |                              |       | Penyambungan Perkhidmatan (SKS)              |             |
|    |                              |       |                                              |             |
|    |                              |       |                                              |             |
|    |                              |       |                                              |             |
|    |                              |       |                                              |             |
|    |                              |       |                                              |             |
|    |                              |       |                                              |             |
|    |                              |       |                                              |             |
|    |                              |       |                                              |             |
|    |                              |       |                                              |             |
|    |                              |       |                                              |             |

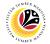

#### 3. Fill in Personnel Area.

4. User may filter specific Application Status / ID when required.

#### 5. Click on **Execute** button.

| ≡ <u>P</u> rogram <u>E</u> dit <u>G</u> oto System <u>H</u> elp                                                                                                    | < 🗈   _ 🗗 ×  |
|----------------------------------------------------------------------------------------------------|--------------|
| K Employee Movement Application Type Selection                                                                                                    |              |
| ✓ 🔄 Save as Variant More ✓                                                                                                    | Exit         |
| * Personnel Area :       •         Personnel Subarea :       •         Employee Group :       •         Employee Subgroup :       •         Application ID :       •                                                                                                    |              |
|                                                                                                    |              |
| Image: Second Second | 5<br>Execute |

Note: Application List – Requestor page will be displayed.

- 6. Click on the radio button to select application to be reworked / rejected.
- 7. Click on **change** icon to rework / reject the application.

| Application ID    | Version | Application Status | Personnel No. | IC No. | Name | Subarea | Empl. Group | Empl. Subg  |
|-------------------|---------|--------------------|---------------|--------|------|---------|-------------|-------------|
| РК2               | 7       |                    |               |        |      | 01      | Permanent   | Division II |
| PK2               |         |                    |               |        |      | 01      | Permanent   | Division II |
| ) РК2: 4          | 1       | Pending Approval   |               |        | NOR  | 01      | Permanent   | Division II |
| PK2               |         |                    |               |        |      | 01      | Permanent   | Division II |
| РК2               |         |                    |               |        |      | 02      | Permanent   | Division II |
| PK2               |         |                    |               |        |      | 01      | Permanent   | Division II |
|                   |         |                    |               |        |      |         |             |             |
|                   |         |                    |               |        |      |         |             |             |
|                   |         |                    |               |        |      |         |             |             |
|                   |         |                    |               |        |      |         |             |             |
|                   |         |                    |               |        |      |         |             |             |
|                   |         |                    |               |        |      |         |             |             |
|                   |         |                    |               |        |      |         |             |             |
| $\langle \rangle$ | _       |                    |               |        |      |         |             | <           |

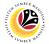

- 8. Navigate to the bottom of the page and click on the disclaimer checkbox.
- 9. Fill in **Remarks** inside the box.
- 10. Click on **Rework / Reject** button.

| ≡ System <u>H</u> elp                                                  |                                                                              | < 🗗 🗌 🗖 🗙 |
|------------------------------------------------------------------------|------------------------------------------------------------------------------|-----------|
| < SAP                                                                  | 10 SAP                                                                       |           |
| ✓ Endorse Rework                                                       | Reject More V                                                                | Exit      |
| Proposed Successor:                                                    | Expected Succession Date:                                                    | ¢         |
| Job Data Notes:<br>(Optional)                                          |                                                                              |           |
|                                                                        |                                                                              |           |
| Remarks :                                                              | 9                                                                            |           |
| 8<br>Saya telah meneliti dan menges<br>yang disertakan adalah betul da | hkan keterangan yang telah diisikan dalam borang ini dan dokumen<br>teratur. |           |
|                                                                        |                                                                              | ř         |

Note: Application List – Requestor page will be displayed.

#### Outcome: The application has been Rejected / Reworked.

| ≡ | <u>E</u> dit S <u>y</u> ster | m <u>H</u> elp |         |                    |               |        |      |         |             | < 🕑 🗆 🗉     | ∃ ×  |
|---|------------------------------|----------------|---------|--------------------|---------------|--------|------|---------|-------------|-------------|------|
| < | SAP                          |                |         |                    |               | SAP    |      |         |             |             |      |
|   |                              | ~              | 0 60 N  | ∕lore ∨            |               |        |      |         |             |             | Exit |
|   |                              |                |         |                    |               |        |      |         |             |             |      |
|   | Applicatio                   | n ID           | Version | Application Status | Personnel No. | IC No. | Name | Subarea | Empl. Group | Empl. Subg  |      |
|   | SK2                          | 15             | 1       | Reworked to JPA    |               |        | NOR  | 01      | Permanent   | Division II |      |
|   |                              |                |         |                    |               |        |      |         |             | _           |      |
|   |                              |                |         |                    |               |        |      |         |             |             |      |
|   |                              |                |         |                    |               |        |      |         |             |             |      |
|   |                              |                |         |                    |               |        |      |         |             |             |      |
|   |                              |                |         |                    |               |        |      |         |             |             |      |
|   |                              |                |         |                    |               |        |      |         |             |             |      |
|   |                              |                |         |                    |               |        |      |         |             |             |      |
|   |                              |                |         |                    |               |        |      |         |             |             |      |
|   |                              | _              |         |                    |               |        |      |         |             |             |      |
|   |                              |                |         |                    |               |        |      |         |             |             |      |
|   |                              |                |         |                    |               |        |      |         |             |             |      |
|   |                              |                |         |                    |               |        |      |         |             |             |      |
|   | _                            |                |         |                    |               |        |      |         |             |             |      |
|   |                              |                |         |                    |               |        |      |         |             |             |      |

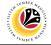

GENERATE APPLICATION TYPE REPORT Back-End User SPA Approver

Log into SAP GUI (Back-End) and proceed with the following steps.

1. Enter transaction code (t-code) **ZPA\_001** in the search bar.

| <u> </u>                                                                                                    | < 🖻   🗕 🖻 🗙              |
|----------------------------------------------------------------------------------------------------|--------------------------|
| SAP asy Access                                                                                                    |                          |
| ZPA_001 🧹 🗷 🖻 🐇 🛧 🎢 🖉 V 🔨 More V                                                                                                    | Q, Q <sup>t</sup> 쿱 Exit |
| Image: second second |                          |
|                                                                                                    |                          |

Note: Employee Movement page will be displayed.

#### 2. Select the Application Type.

| ≡ <u>P</u> rogram <u>E</u> dit <u>G</u> oto System <u>H</u> elp                                                                                                    | < 🗈 🗆 🗖 🗙 |
|----------------------------------------------------------------------------------------------------|-----------|
| Report For Application Type and Status                                                                                                    |           |
| ✓ 🔄 Save as Variant More ✓                                                                                                    | Exit      |
| 2         *Application Type:         *Application Date From:         to:         Status:         Personnel Area:         Personnel Subarea:         Employee Group:         Employee Subgroup: |           |
|                                                                                                    |           |
|                                                                                                    | Execute   |

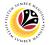

Note: Applicationn Code (1) pop-up window will be displayed.

3. Select any of the required application type and click on the copy / green tick icon.

| ≡        |                |            | Ap         | plication Code (1) | 8 Entries found                             |
|----------|----------------|------------|------------|--------------------|---------------------------------------------|
| R        | estrictions    |            |            |                    |                                             |
|          |                |            |            | ~                  |                                             |
| ✓        | <mark>3</mark> | ( 🖶 🗸      |            |                    |                                             |
| CI.      | Appl. Code     | Date       | Date       | Application Status | Application Description                     |
| 240      | MP             | 01.01.2022 | 31.12.9999 | Active             | MELANJUTKAN TEMPOH PERCUBAAN                |
| 240      | PB             | 01.07.2022 | 31.07.9999 | Active             | BINTANG-BINTANG KEBESARAN DAN PINGAT-PINGAT |
| 240      | PE             | 09.05.2022 | 31.12.9999 | Active             | PEMINDAHAN                                  |
| 240      | PJ             | 01.01.2022 | 31.12.9999 | Active             | PENETAPAN JAWATAN                           |
| 240      | PK             | 01.01.2022 | 31.12.9999 | Active             | PENYAMBUNGAN PERKHIDMATAN (KONTRAK)         |
| 240      | PS             | 01.03.2023 | 31.12.9999 | Active             | PENYAMBUNGAN PERKHIDMATAN (SKS)             |
| 240      | SK             | 01.03.2023 | 31.12.9999 | Active             | PENGAMBILAN SEMULA SELEPAS BERSARA (KONTRA  |
| 240      | SS             | 01.03.2023 | 31.12.9999 | Active             | PENGAMBILAN SEMULA SELEPAS BERSARA (SKS)    |
|          |                |            |            |                    |                                             |
| < →<br>8 | Entries found  |            |            |                    | • • • • • • • • • • • • • • • • • • •       |

4. Fill in Application Date From: and to:

Note: The Application Date has a restriction of 1 year period.

5. Click on **Execute** button.

| E Report For Application Type and Status           | < 🗈   _ 🗗 × |
|----------------------------------------------------|-------------|
| Report For Application Type and Status             |             |
| → Save as Variant More →                           | Exit        |
| 2 *Application Type: 3 *Application Date From: to: |             |
| Status:<br>Personnel Area:                         |             |
| Personnel Subarea:<br>Employee Group:              |             |
| Employee Subgroup:                                 |             |
|                                                    |             |
|                                                    |             |
|                                                    |             |
|                                                    |             |
|                                                    | Execute     |

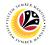

#### Outcome: Report For Application Type and Status is generated.

#### Note:

- (i) To download the report, right click anywhere on the report and click Spreadsheet...
- (ii) To set a filter on the report, user may click on the Filter icon.
- (iii) To sort the order of the report, user may click on either Sort in ascending order or

#### Sort in descending order icon.

| PPLICATION TYPE       APPLICATION ID       VERSION       STATUS       ACTION DATE TIME       ACTION BY USER ID       DAYS FOR ACTION         VENYAMBUNGAN PERKHIDMATAN (KONTRAK)       PK2       1       Pending Endorsement       24-05-2023 15:17:54       19       -         VENYAMBUNGAN PERKHIDMATAN (KONTRAK)       PK2       1       Pending Endorsement       24-05-2023 15:18:25       IPA       1 days         VENYAMBUNGAN PERKHIDMATAN (KONTRAK)       PK2       1       Pending Endorsement       24-05-2023 15:49:17       05       -         VENYAMBUNGAN PERKHIDMATAN (KONTRAK)       PK2       1       Pending Endorsement       06-06-2023 14:33:55       19       -         VENYAMBUNGAN PERKHIDMATAN (KONTRAK)       PK2       1       Reworked to Admin       06-06-2023 14:34:13       JPA       1 days         VENYAMBUNGAN PERKHIDMATAN (KONTRAK)       PK2       2       Pending Endorsement       06-06-2023 14:34:13       JPA       1 days         VENYAMBUNGAN PERKHIDMATAN (KONTRAK)       PK2       2       Pending Endorsement       06-06-2023 14:34:24       19       1 days         VENYAMBUNGAN PERKHIDMATAN (KONTRAK)       PK2       2       Pending Approval       06-06-2023 14:34:37       JPA       1 days         VENYAMBUNGAN PERKHIDMATAN (KONTRAK)       PK2       1                                                                                                    | (iii) (i (iii) (i                   |                | ⊠ #     | i More∨             |                     |                   | С, 🖶 Б |
|----------------------------------------------------------------------------------------------------|-------------------------------------|----------------|---------|---------------------|---------------------|-------------------|--------|
| APPLICATION TYPE       APPLICATION ID       VERSION       STATUS       ACTION DATE TIME       ACTION BY USER ID       DAYS FOR ACTION         VPPLICATION TYPE       APPLICATION ID       VERSION       STATUS       ACTION DATE TIME       ACTION BY USER ID       DAYS FOR ACTION         VENYAMBUNGAN PERKHIDMATAN (KONTRAK)       PK2       1       Pending Endorsement       24-05-2023 15:17:54       19       -       -       -       -       -       -       -       -       -       -       -       -       -       -       -       -       -       -       -       -       -       -       -       -       -       -       -       -       -       -       -       -       -       -       -       -       -       -       -       -       -       -       -       -       -       -       -       -       -       -       -       -       -       -       -       -       -       -       -       -       -       -       -       -       -       -       -       -       -       -       -       -       -       -       -       -       -       -       -       -       -       -       -<                                                                                                    |                                     |                |         |                     |                     |                   |        |
| APPLICATION TYPE       APPLICATION ID       VERSION       STATUS       ACTION DATE TIME       ACTION BY USER ID       DAYS FOR ACTION         VENYAMBUNGAN PERKHIDMATAN (KONTRAK)       PK2       1       Pending Endorsement       24-05-2023 15:17.54       19       -       -         VENYAMBUNGAN PERKHIDMATAN (KONTRAK)       PK2       1       Pending Approval       24-05-2023 15:17.54       19       -       -         VENYAMBUNGAN PERKHIDMATAN (KONTRAK)       PK2       1       Pending Endorsement       24-05-2023 15:49.17       05       -       -         VENYAMBUNGAN PERKHIDMATAN (KONTRAK)       PK2       1       Pending Endorsement       26-05-2023 15:49.17       05       -       -         VENYAMBUNGAN PERKHIDMATAN (KONTRAK)       PK2       1       Pending Endorsement       06-06-2023 14:33.55       19       -       -         VENYAMBUNGAN PERKHIDMATAN (KONTRAK)       PK2       1       Reworked to Admin       06-06-2023 14:34.13       JPA       1 days         VENYAMBUNGAN PERKHIDMATAN (KONTRAK)       PK2       2       Pending Endorsement       06-06-2023 14:34.13       JPA       1 days         VENYAMBUNGAN PERKHIDMATAN (KONTRAK)       PK2       2       Pending Approval       06-06-2023 14:34.13       JPA       1 days         VENYAMBUNG                                                                                                    | KERAJAAN BRUNEI DARUS               | SALAM          |         |                     |                     |                   |        |
| APPLICATION TYPE         APPLICATION ID         VERSION         STATUS         ACTION DATE TIME         ACTION BY USER ID         DAYS FOR ACTION           VENYAMBUNGAN PERKHIDMATAN (KONTRAK)         PK2         1         Pending Endorsement         24-05-2023 15:17:54         19         -           VENYAMBUNGAN PERKHIDMATAN (KONTRAK)         PK2         1         Pending Endorsement         24-05-2023 15:18:25         JPA         1 days           VENYAMBUNGAN PERKHIDMATAN (KONTRAK)         PK2         1         Pending Endorsement         24-05-2023 15:49:17         05         -           VENYAMBUNGAN PERKHIDMATAN (KONTRAK)         PK2         1         Pending Endorsement         06-06-2023 14:31:55         JPA         1 days           VENYAMBUNGAN PERKHIDMATAN (KONTRAK)         PK2         1         Reworked to Admin         06-06-2023 14:31:35         JPA         1 days           VENYAMBUNGAN PERKHIDMATAN (KONTRAK)         PK2         2         Pending Endorsement         06-06-2023 14:34:13         JPA         1 days           VENYAMBUNGAN PERKHIDMATAN (KONTRAK)         PK2         2         Pending Endorsement         06-06-2023 14:34:13         JPA         1 days           VENYAMBUNGAN PERKHIDMATAN (KONTRAK)         PK2         2         Pending Approval         06-06-2023 14:34:37         JPA <td< th=""><th>REPORT FOR APPLICATION TYPE</th><th></th><th></th><th></th><th></th><th></th><th>(i)</th></td<> | REPORT FOR APPLICATION TYPE         |                |         |                     |                     |                   | (i)    |
| VENYAMBUNGAN PERKHIDMATAN (KONTRAK)       PK2       1       Pending Approval       24-05-2023 15:8:25       JPA       1 days         VENYAMBUNGAN PERKHIDMATAN (KONTRAK)       PK2       1       Pending Endorsement       24-05-2023 15:8:25       JPA       1 days         VENYAMBUNGAN PERKHIDMATAN (KONTRAK)       PK2       1       Pending Endorsement       06-06-2023 14:33:55       19       -         VENYAMBUNGAN PERKHIDMATAN (KONTRAK)       PK2       1       Reworked to Admin       06-06-2023 14:34:13       JPA       1 days         VENYAMBUNGAN PERKHIDMATAN (KONTRAK)       PK2       2       Pending Endorsement       06-06-2023 14:34:13       JPA       1 days         VENYAMBUNGAN PERKHIDMATAN (KONTRAK)       PK2       2       Pending Endorsement       06-06-2023 14:34:24       19       1 days         VENYAMBUNGAN PERKHIDMATAN (KONTRAK)       PK2       2       Pending Approval       06-06-2023 14:34:24       19       1 days         VENYAMBUNGAN PERKHIDMATAN (KONTRAK)       PK2       2       Pending Approval       06-06-2023 14:34:37       JPA       1 days         VENYAMBUNGAN PERKHIDMATAN (KONTRAK)       PK2       1       Pending Endorsement       07-06-2023 16:24:33       05       -                                                                                                    | APPLICATION TYPE                    | APPLICATION ID | VERSION | STATUS              | ACTION DATE TIME    | ACTION BY USER ID |        |
| VENYAMBUNGAN PERKHIDMATAN (KONTRAK)       PK2       1       Pending Endorsement       24-05-2023 15.49.17       05       -         VENYAMBUNGAN PERKHIDMATAN (KONTRAK)       PK2       1       Pending Endorsement       06-06-2023 14.33.55       19       -         VENYAMBUNGAN PERKHIDMATAN (KONTRAK)       PK2       1       Reworked to Admin       06-06-2023 14.34.13       JPA       1 days         VENYAMBUNGAN PERKHIDMATAN (KONTRAK)       PK2       2       Pending Endorsement       06-06-2023 14.34.24       19       1 days         VENYAMBUNGAN PERKHIDMATAN (KONTRAK)       PK2       2       Pending Endorsement       06-06-2023 14.34.24       19       1 days         VENYAMBUNGAN PERKHIDMATAN (KONTRAK)       PK2       2       Pending Approval       06-06-2023 14.34.37       JPA       1 days         VENYAMBUNGAN PERKHIDMATAN (KONTRAK)       PK2       1       Pending Endorsement       07-06-2023 16.24.33       05       -                                                                                                    | PENYAMBUNGAN PERKHIDMATAN (KONTRAK) | PK2            | 1       | Pending Endorsement | 24-05-2023 15:17:54 | 19                | -      |
| VENYAMBUNGAN PERKHIDMATAN (KONTRAK)     PK2     1     Pending Endorsement     06-06-2023 14:33:55     19     -       VENYAMBUNGAN PERKHIDMATAN (KONTRAK)     PK2     1     Reworked to Admin     06-06-2023 14:34:13     JPA     1 days       VENYAMBUNGAN PERKHIDMATAN (KONTRAK)     PK2     2     Pending Endorsement     06-06-2023 14:34:14     JPA     1 days       VENYAMBUNGAN PERKHIDMATAN (KONTRAK)     PK2     2     Pending Endorsement     06-06-2023 14:34:24     19     1 days       VENYAMBUNGAN PERKHIDMATAN (KONTRAK)     PK2     2     Pending Approval     06-06-2023 14:34:37     JPA     1 days       VENYAMBUNGAN PERKHIDMATAN (KONTRAK)     PK2     2     Pending Endorsement     07-06-2023 16:24:33     05     -                                                                                                    | PENYAMBUNGAN PERKHIDMATAN (KONTRAK) | PK2            | 1       | Pending Approval    | 24-05-2023 15:18:25 | JPA               | 1 days |
| PENYAMBUNGAN PERKHIDMATAN (KONTRAK)         PK2         1         Reworked to Admin         06-06-2023 14:34:13         JPA         1 days           PENYAMBUNGAN PERKHIDMATAN (KONTRAK)         PK2         2         Pending Endorsement         06-06-2023 14:34:14         19         1 days           PENYAMBUNGAN PERKHIDMATAN (KONTRAK)         PK2         2         Pending Endorsement         06-06-2023 14:34:37         JPA         1 days           PENYAMBUNGAN PERKHIDMATAN (KONTRAK)         PK2         2         Pending Approval         06-06-2023 14:34:37         JPA         1 days           PENYAMBUNGAN PERKHIDMATAN (KONTRAK)         PK2         1         Pending Endorsement         07-06-2023 16:24:33         05         -                                                                                                    | PENYAMBUNGAN PERKHIDMATAN (KONTRAK) | PK2            | 1       | Pending Endorsement | 24-05-2023 15:49:17 | 05                | -      |
| PENYAMBUNGAN PERKHIDMATAN (KONTRAK)         PK2         Pending Endorsement         06-06-2023 14:34:24         19         1 days           PENYAMBUNGAN PERKHIDMATAN (KONTRAK)         PK2         Pending Approval         06-06-2023 14:34:37         JPA         1 days           PENYAMBUNGAN PERKHIDMATAN (KONTRAK)         PK2         Pending Endorsement         07-06-2023 16:24:33         JPA         1 days                                                                                                    | PENYAMBUNGAN PERKHIDMATAN (KONTRAK) | PK2            | 1       | Pending Endorsement | 06-06-2023 14:33:55 | 19                | -      |
| PENYAMBUNGAN PERKHIDMATAN (KONTRAK)     PK2     2     Pending Approval     06-06-2023 14:34:37     JPA     1 days       PENYAMBUNGAN PERKHIDMATAN (KONTRAK)     PK2     1     Pending Endorsement     07-06-2023 16:24:33     05     -                                                                                                    | PENYAMBUNGAN PERKHIDMATAN (KONTRAK) | PK2            | 1       | Reworked to Admin   | 06-06-2023 14:34:13 | JPA               | 1 days |
| PENYAMBUNGAN PERKHIDMATAN (KONTRAK) PK2 1 Pending Endorsement 07-06-2023 16:24:33 05 -                                                                                                    | PENYAMBUNGAN PERKHIDMATAN (KONTRAK) | PK2            | 2       | Pending Endorsement | 06-06-2023 14:34:24 | 19                | 1 days |
|                                                                                                    | PENYAMBUNGAN PERKHIDMATAN (KONTRAK) | PK2            | 2       | Pending Approval    | 06-06-2023 14:34:37 | JPA               | 1 days |
| ENYAMBUNGAN PERKHIDMATAN (KONTRAK)         PK2         1         Pending Endorsement         07-06-2023 16:25:39         05         -                                                                                                    | PENYAMBUNGAN PERKHIDMATAN (KONTRAK) | PK2            | 1       | Pending Endorsement | 07-06-2023 16:24:33 | 05                | -      |
|                                                                                                    | PENYAMBUNGAN PERKHIDMATAN (KONTRAK) | PK2            | 1       | Pending Endorsement | 07-06-2023 16:25:39 | 05                | -      |
|                                                                                                    |                                     |                |         |                     |                     |                   |        |
|                                                                                                    |                                     |                |         |                     |                     |                   |        |
|                                                                                                    |                                     |                |         |                     |                     |                   |        |
|                                                                                                    |                                     |                |         | <>                  |                     |                   | >      |